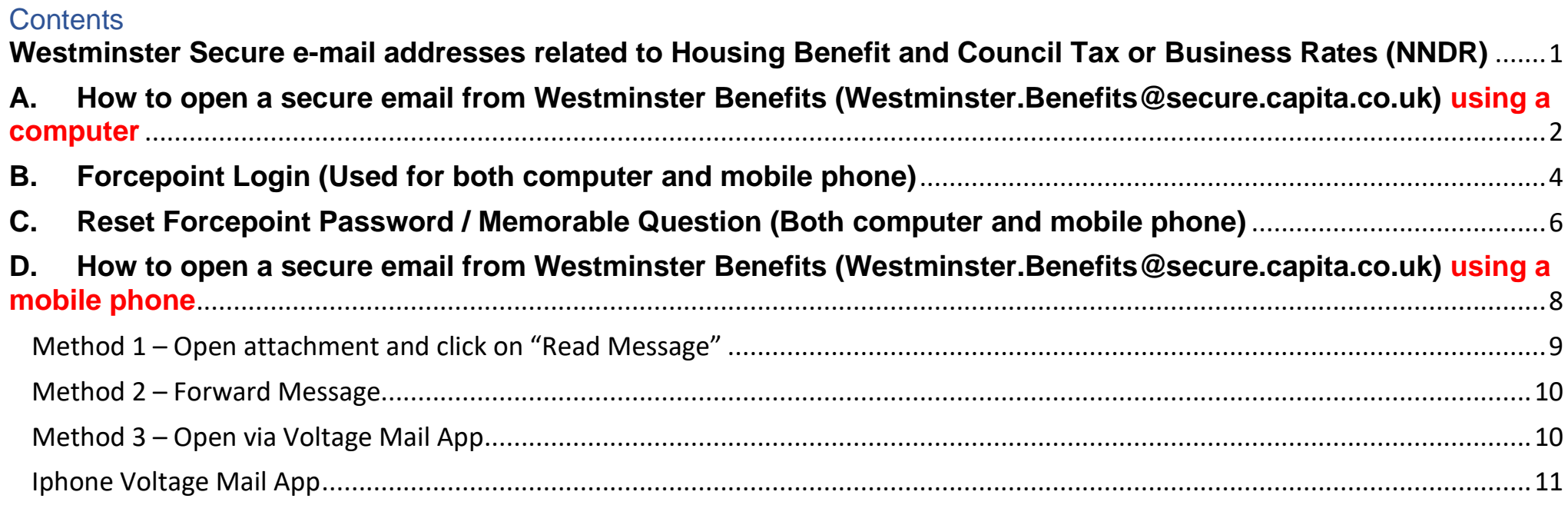

<span id="page-0-0"></span>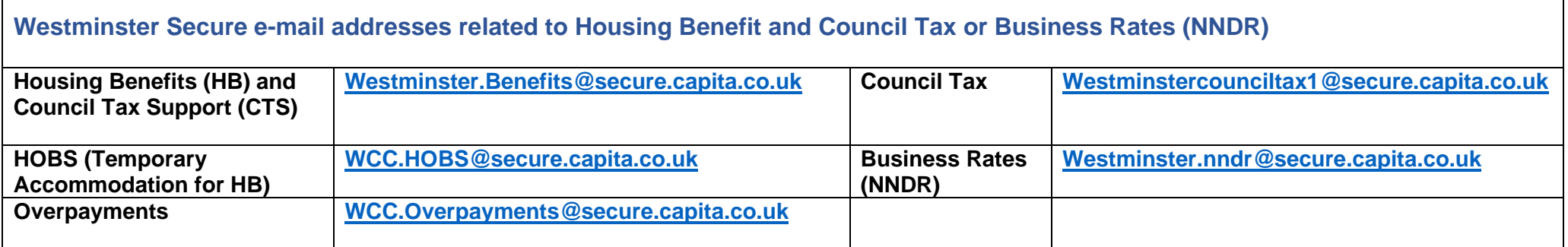

Ξ

<span id="page-1-0"></span>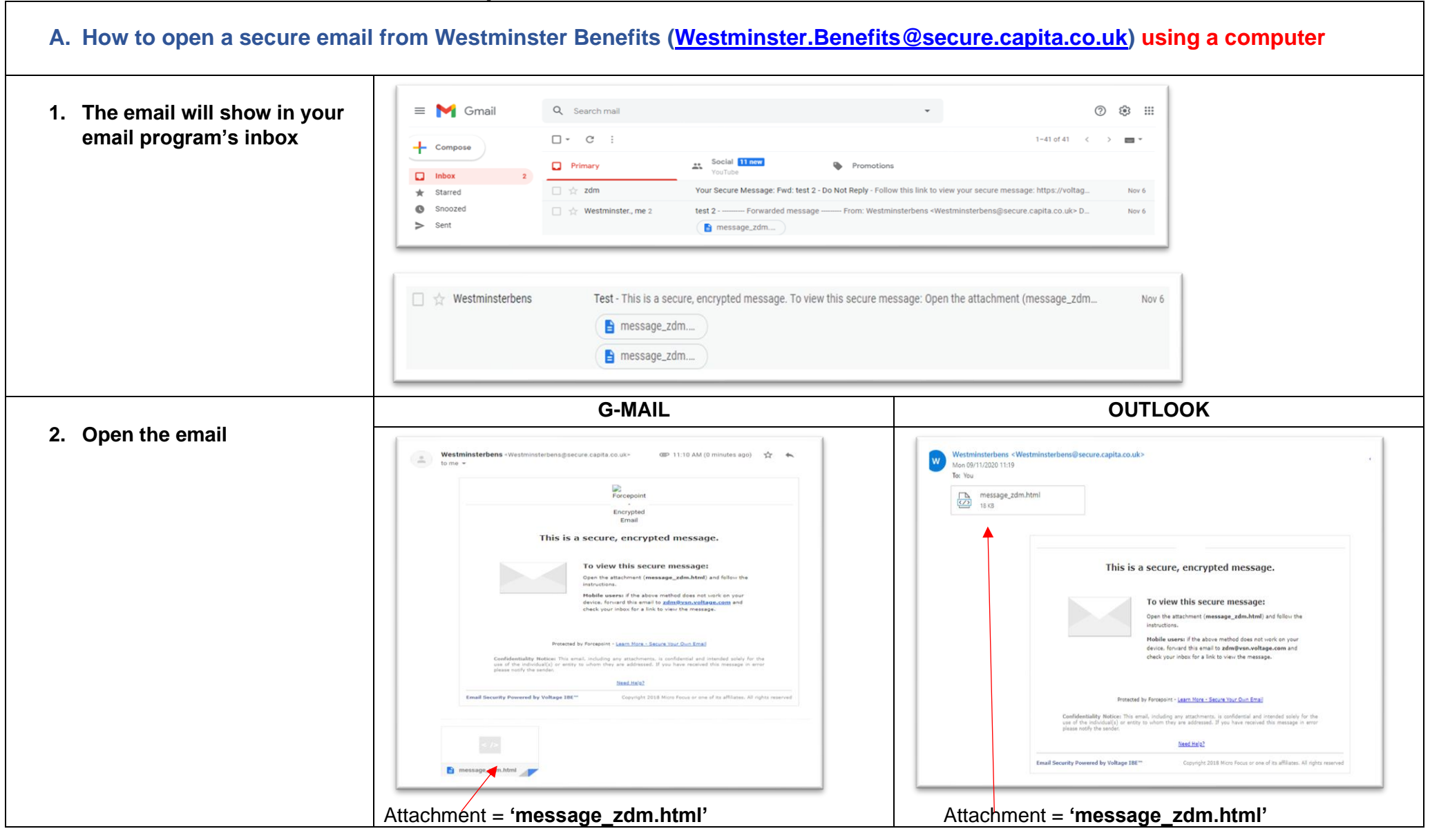

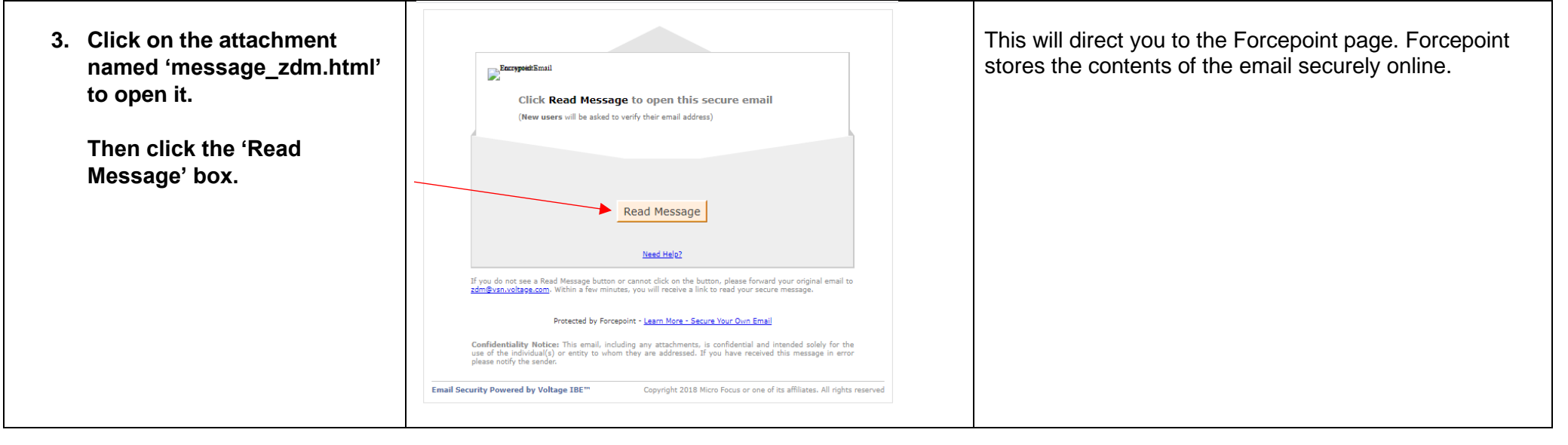

<span id="page-3-0"></span> $\mathsf{r}$ 

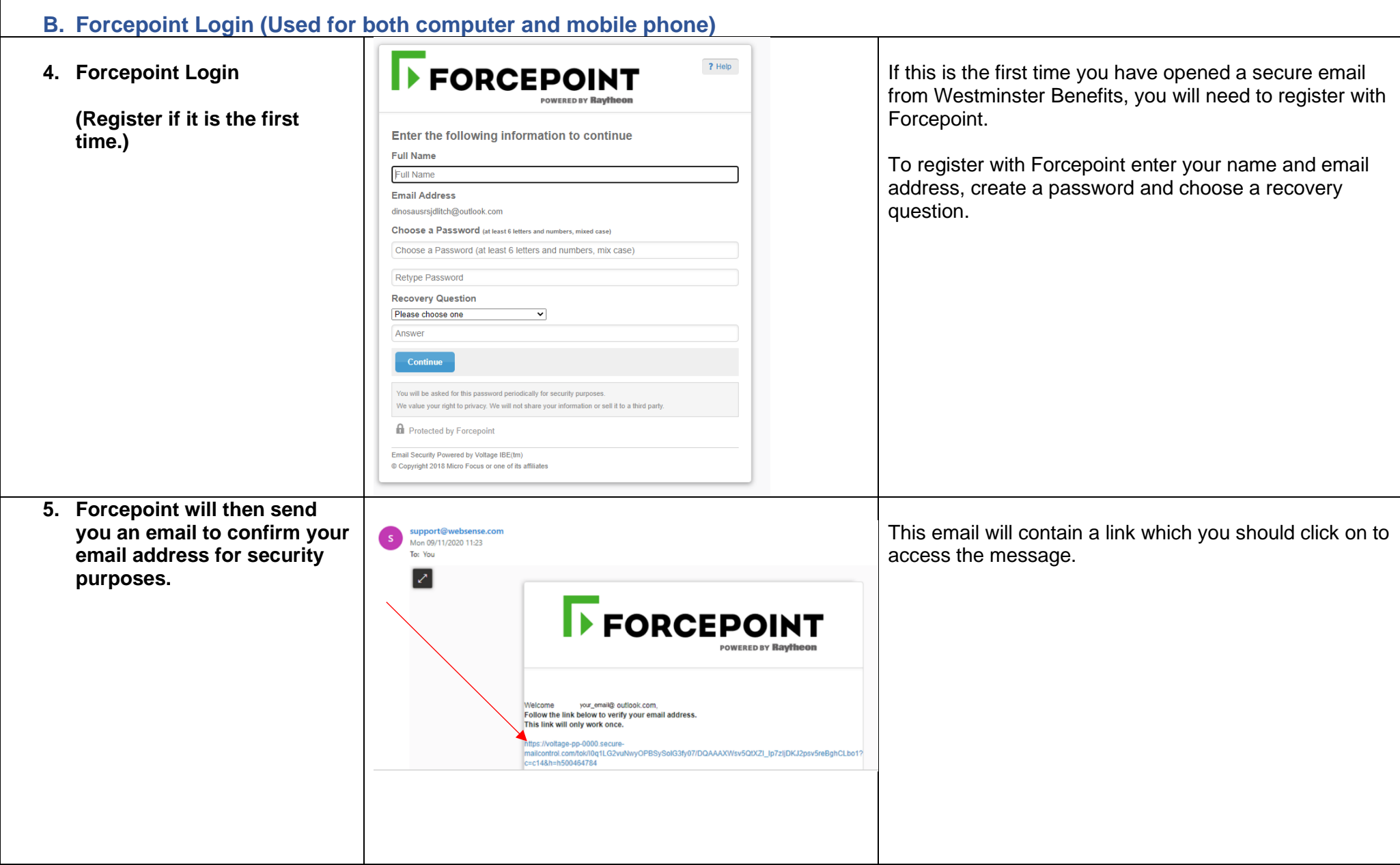

#### **6. Click on the link to open**  You can now use your email address and Forcepoint If you cannot use the link, copy and paste the link into a browser. **your email.** password to open secure emails sent to you from Once you have followed the link, you should delete this temporary message, which is used o Westminster Benefits using Forcepoint. vour email address. Keep the original encrypted message for access in the future. This process was initiated on November 9, 2020 at 6:23 AM EST for: your email@ Outlo Email Security Powered by Voltage IBE(tm) Copyright 2018 Micro Focus or one of its affiliates **FORCEPOINT FORCEPOINT** ← Sign Out ? Help ← Sign Out **7. Unencrypted email message** vour email@@gmail your\_email( **DOWERED BY Routle POWERED BY Raytheon** From: westminsterbens@secure.capita.co.uk  $\overline{\bullet}$  Print Authenticated by secure-mailcontrol.com <br>
<br> **O** Valid Signature (Help) To: your\_email@gmail.com your\_email@ From: westminsterbens@secure.capita.co.uk Sent: Mon Nov 9, 2020 11:10 AM (1 day ago) Authenticated by secure-mailcontrol.com Valid Signature (Help) Subject: test To: your\_email@gmail.com your email@ Capita Secure SMTP Gateway This is a fest This is a fest Sent: Mon Nov 9, 2020 11:10 AM (1 day ago) This email and any attachment to it are confidential. Unless you are the intended recipient, you may not use, copy or disclose either the message or any information contained in the message. If you are not the intended recipient, you should delete this email and notify the Subject: test sender immediately. Any views or opinions expressed in this email are those of the sender only, unless otherwise stated. All copyright in any Capita material in this email is reserved. Capita Secure SMTP Gateway All emails, incoming and outgoing, may be recorded by Capita and monitored for legitimate business purposes. This is a test This is a test Capita exclude all liability for any loss or damage arising or resulting from the receipt, use or transmission of this email to the fullest extent permitted by law. **Reply to All** Forward **Reply n** Protected by Forcepoint Test e-mailEmail Security Powered by Voltage IBE(tm) © Copyright 2018 Micro Focus or one of its affiliates

#### <span id="page-5-0"></span>**C. Reset Forcepoint Password / Memorable Question (Both computer and mobile phone)** If you have forgotten your Forcepoint password. The  $P$  Help **FORCEPOINT 1. Forgotten Password** next time you open a secure email, you can reset it by POWERED BY **Raytheon** clicking on the 'forgot your password link. Sign In You will then be asked to give the answer to your your\_email@gmail.com security question to access your account. Password Sign In Forgot your password? **for** Protected by Forcepoint Email Security Powered by Voltage IBE(tm) Copyright 2018 Micro Focus or one of its affiliates **2.** Answer recovery question **IFORCEDOINT If you have forgotten the answer to your memorable** question, click the link named 'forgot your answer'. **POWERED BY Raytheon** Forcepoint will send you an email with a link.**Please Answer the Password Recovery Question Email Address** vour\_email@ outlook.com Question **Eavorite fictional character** Answer Forgot your answer? Continu **n** Protected by Forcepoint Email Security Powered by Voltage IBE(tm) © Copyright 2018 Micro Focus or one of its affiliates

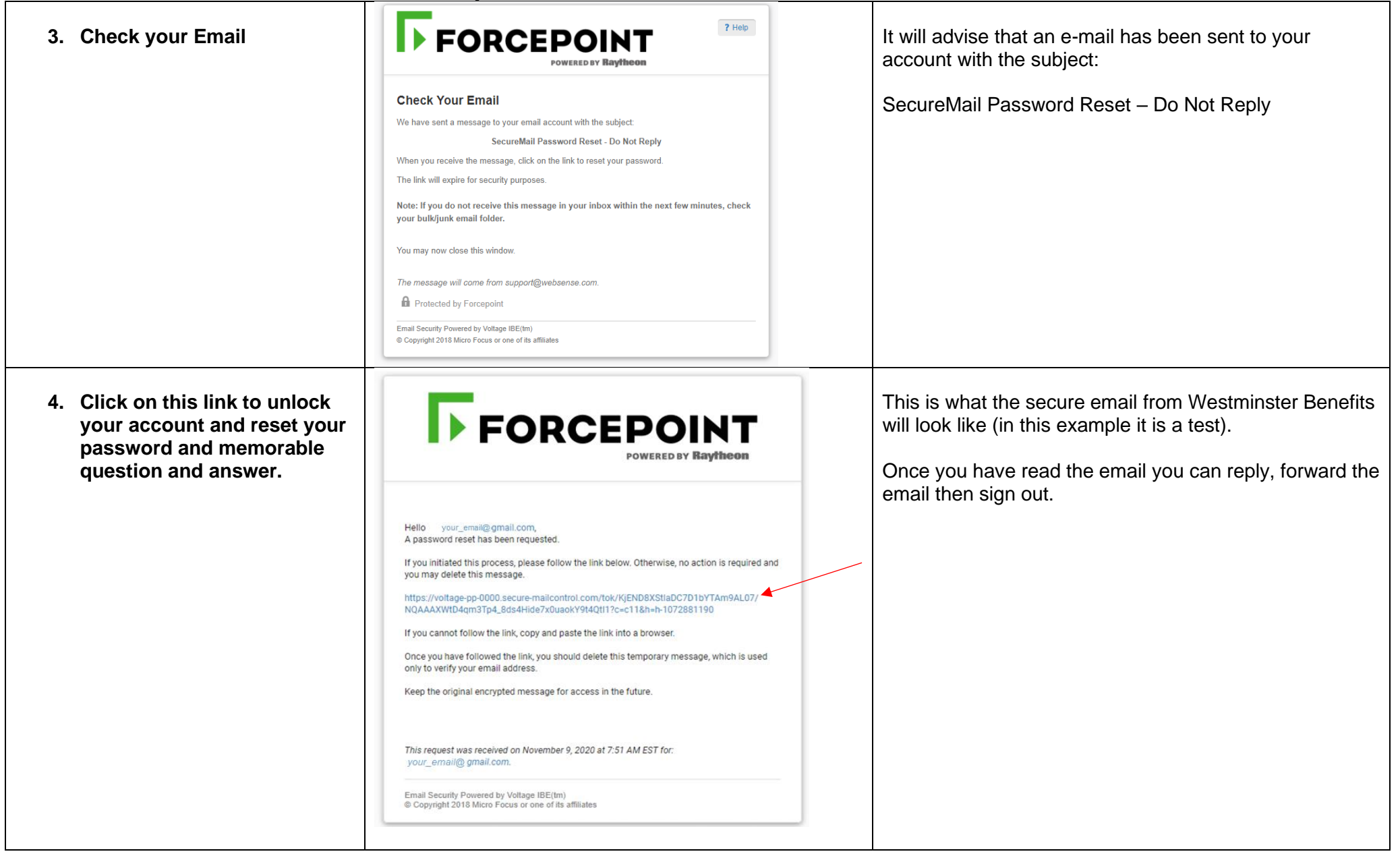

<span id="page-7-0"></span>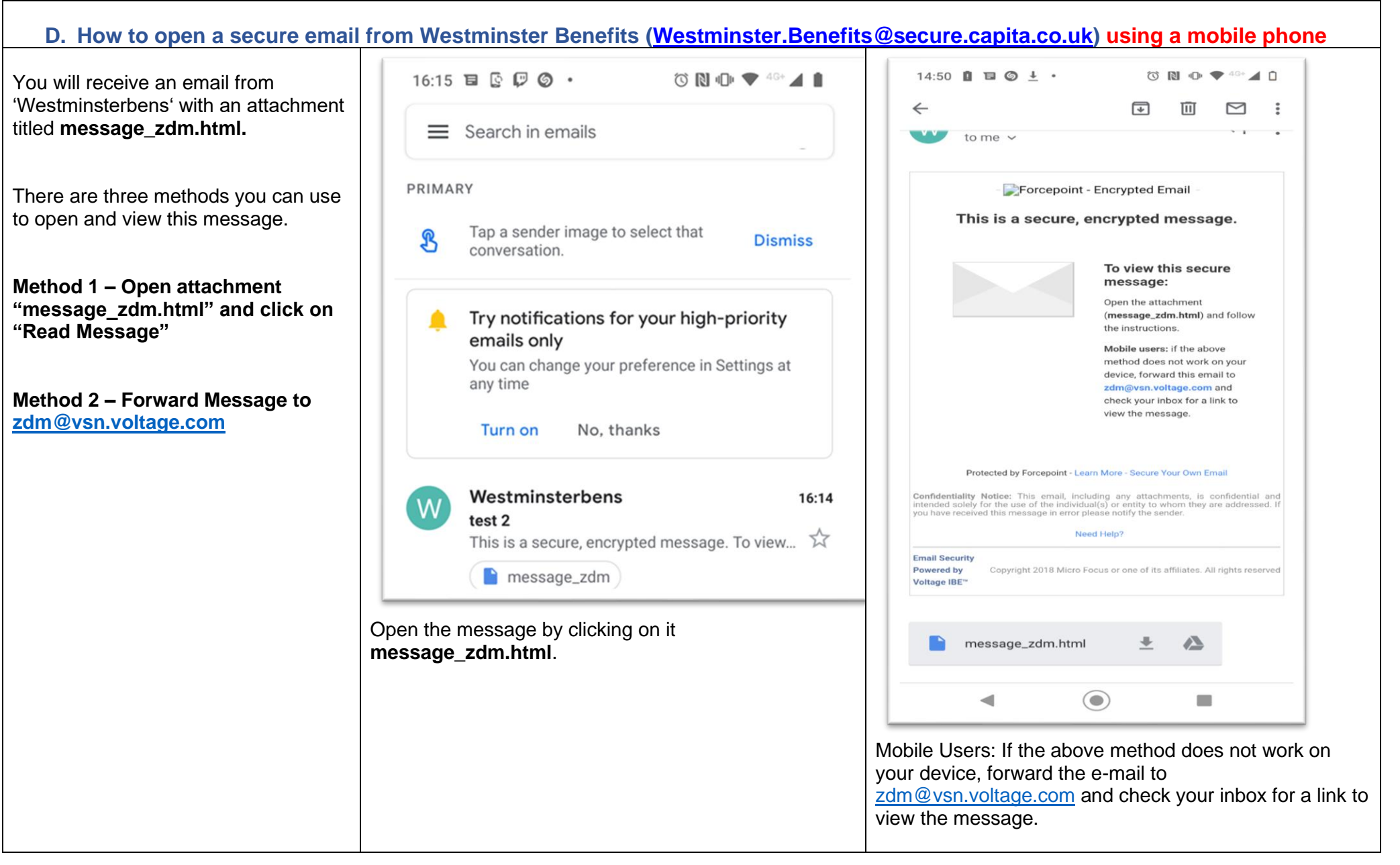

#### <span id="page-8-0"></span>This will open the page below. Open it with your internet browser, Chrome in this Method 1 – Open attachment and example.  $\exists \Box \odot \Diamond + \cdot$ - ж∙ click on "Read Message" Open the attachment named Westminster, me 2 ntent://com.google.android.gm.s  $16.14$ **'message\_zdm.html'**by clicking on it. test 2 Your phone will give you a choice of  $\frac{1}{2}$ Forwarded message - From: Wes... programs to open the attachment message\_zdm **Encompared Email** Click Read Message to open this secure emai a unare sull ha ankad to varify their aroul ade Use a different app Read Message Chrome button or cannot click on the button, please fore ColorNote Protected by Forcepoint - Learn More - Secure Your Own Email  $\odot$ П Confidentiality Notice: This email, including any attachments, is confidential and intended solely for the use of the individual(s) or entity to whom they are addressed. If you have received this message in error please no If you are opening a secure email for the first time you Click on the 'Read Message' box. This will send you to the Forcepoint page will need to register with Forcepoint. If you have forgotten the password, you used to register where you will be asked to sign in and you cannot remember your security question, click using your password. on 'Forgot your password' and 'forgot your answer' from See pages 2-4 of this guide on how to register with Forcepoint. the Forcepoint page. Forcepoint will then send you an email with a link to access your account and reset both your password and answer. (See pages 5-6.)

<span id="page-9-1"></span><span id="page-9-0"></span>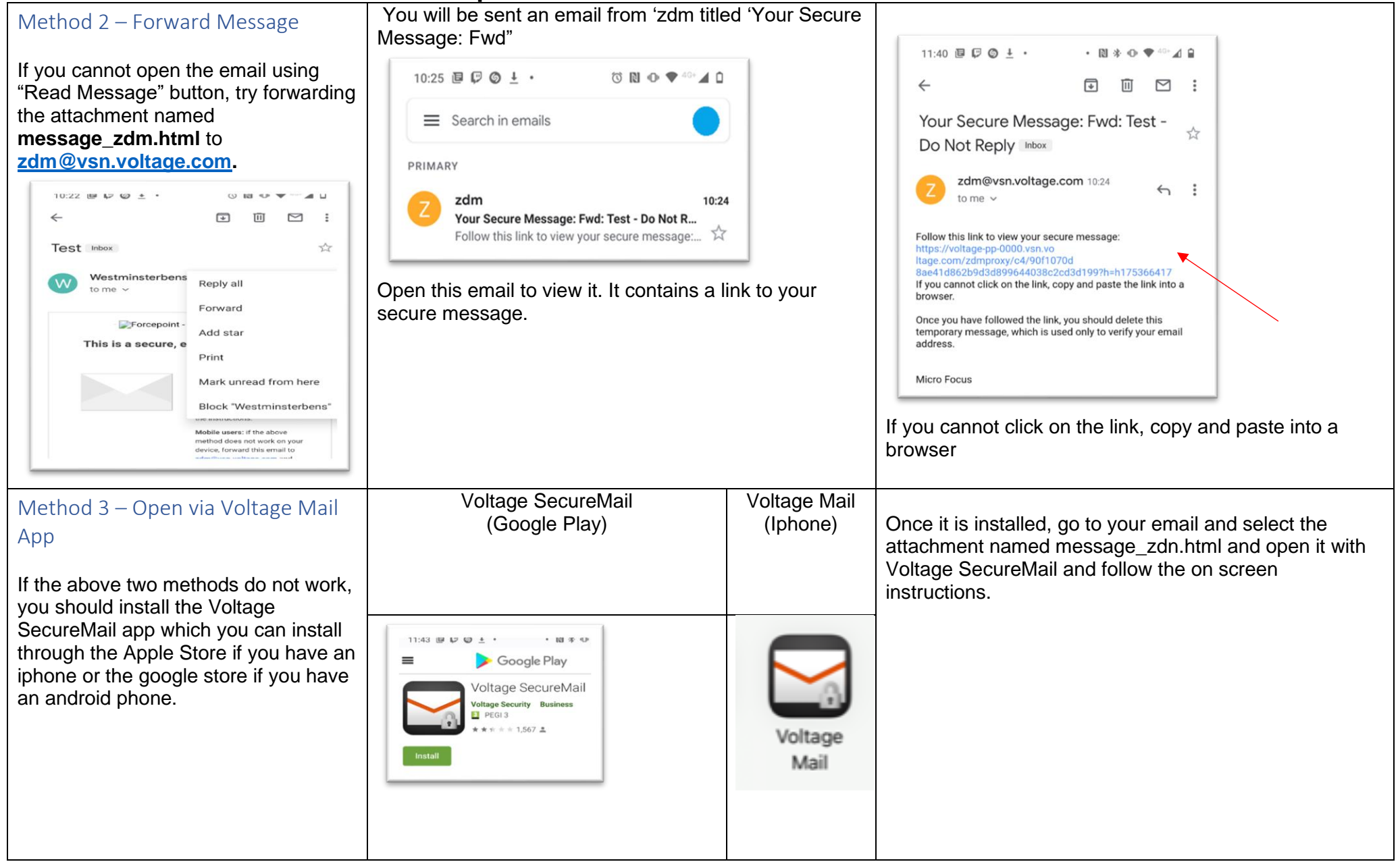

#### <span id="page-10-0"></span>Iphone Voltage Mail App **2. Click on the up arrow (top right hand corner) 3. Click on the Voltage Mail app 1. Click on the "message\_zdm.html" link** 11:18 message zdm html message zdm.html Done ow users will be asked to verify their email  $\mathbf{\times}$ **4. Click "OK" if you get this 5. Click on Read Message 6. Sign in /Register if it is the first time**   $\sim$   $\sim$   $\sim$ **(See above notes re. registering and message**  $\bullet$  Mail **forgotten passwords)** Exit **Helper Mode** Info FORCEPOL  $? HeIQ$ secure-mailcontrol.com's int - Encrypted Email mobile policy does not permit **POWERED BY Raythen** Click Read Message to open this secure en you to use the Voltage (New users will be asked to verify their email Sign In SecureMail Mobile application. address) your\_email@gmail.com Switching to a web-based reader. Sign In Read Message OK Forgot your password? **for** Protected by Forcepoint Need Help? Email Security Powered by Voltage IBE(tm) Copyright 2018 Micro Focus or one of its affiliates The messages won't be stored on the Voltage Mail app, you need to go through the encryption process to open each message.